## VAT settings in Business Profile

Article Number: 804 | Rating: Unrated | Last Updated: Wed, Jul 14, 2021 11:00 AM

VAT settings in Business Profile

- 1. What is VAT and how is it important to you
- 2. How to set VAT in SoldEazy
- 3. Points to notice

## 1. What is VAT and how is it important to you

Value-Added Tax (VAT) is a tax on services, including services provided by eBay. You should consult an independent tax advisor and/or a local tax authority to determine what laws and rules apply to you, including whether you should register for a VAT ID with eBay and whether, and how much, VAT must be charged on items you sell.

VAT-enabled sites: Ireland, India, Switzerland, Spain, Holland, Belgium, Italy, Germany, France, Austria, or the United Kingdom.

The VAT rate varies depending on where you reside (or have a permanent address or establishment). You, or the sellers who use your application, should ensure that the registration address you provide to eBay is correct, especially the country designation.

eBay sellers may add his/her registered VAT numbers in different countries/regions in the following pages:

https://www.ebay.com/spr/vat

https://www.ebay.co.uk/spr/vat

https://www.ebay.fr/spr/vat

https://www.ebav.de/spr/vat

. . .

## 2. How to set VAT in SoldEazy

For VAT-enabled sites, please use Business Profiles to set VAT and apply to SoldEazy datasheets and synchronize your changes to eBay.

You can go to Listing > Business Profile, choose the profile you need and click "Edit", then specify VAT settings.

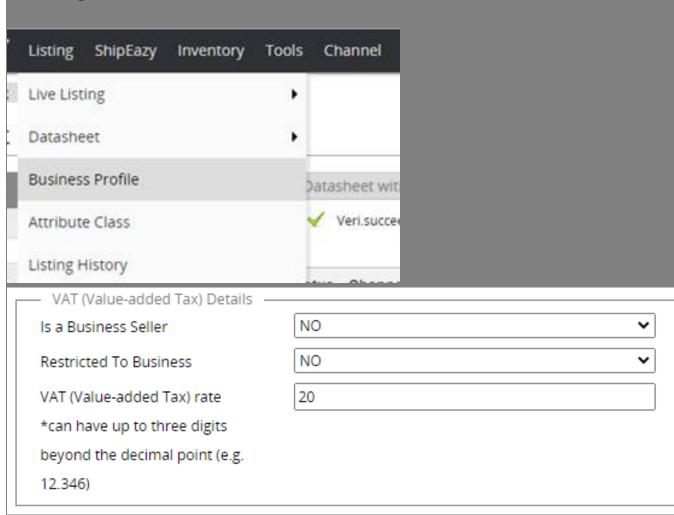

Here are some descriptions of the 3 fields:

"Is a Business Seller" & "Restricted To Business":

"Is a Business Seller" and "Restricted To Business" are only applicable to DE, AU or CH(Switzerland), if the seller is a business seller and have registered the eBay VAT ID, then he/she can restrict buyer to business users only.

Points to notice on VAT (Value-added Tax) rate:

- 1. VAT rate does not affect listing price or the total price when checking out. The datasheet price is the after-tax price, you can revise datasheet price if you want to keep your profit margin
- 2. If VAT rate is specified in a listing, it will not be displayed anywhere on the listing by default, but the seller can add "xx% VAT is presently included in the listed price" in item HTML description to let buyers know of the VAT percentage.
- 3. When an order is placed from buyer, the seller can choose to print an invoice for the buyer that shows the item's net price, the VAT percentage rate, the VAT amount, and the total price.

- 4. VAT rate value should be a percentage number, not percentage itself.
- 5. The number can have up to three digits beyond the decimal point (e.g. 12.346)
- 6. The number range is 0 to 30.
- 7. eBay or SoldEazy is not responsible for providing VAT percentage advice, sellers should be aware of the rates they are legally required/allowed to charge, and they are responsible for charging the correct VAT rate.

\*\*\*Fin\*\*\*

//

Posted: Holistic Tech - Tue, Sep 29, 2020 10:09 AM. This article has been viewed 10909 times.

Online URL: https://www.soldeazy.com/support/article.php?id=804